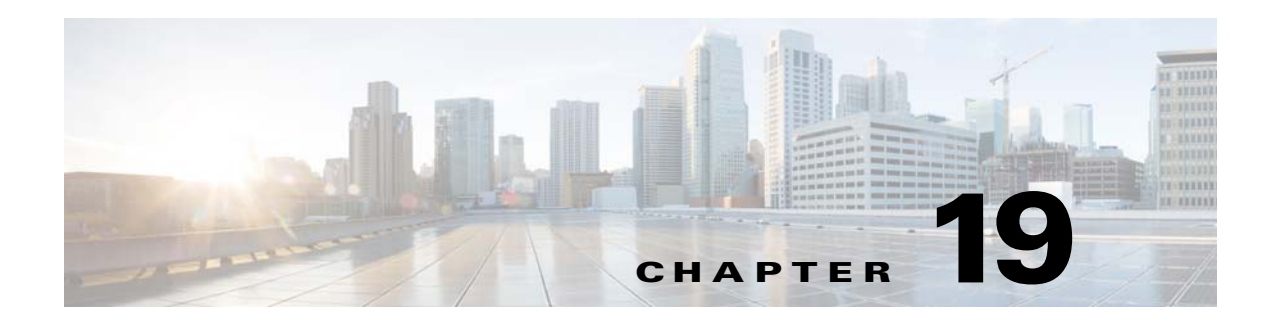

# **Objects**

This chapter describes how to configure reusable named objects and groups for use in your configuration, and it includes the following sections:

- **•** [Information About Objects, page 19-1](#page-0-0)
- **•** [Licensing Requirements for Objects, page 19-1](#page-0-1)
- **•** [Configuring Objects, page 19-2](#page-1-0)
- **•** [Monitoring Objects, page 19-19](#page-18-0)
- **•** [Feature History for Objects, page 19-19](#page-18-1)

# <span id="page-0-0"></span>**Information About Objects**

Objects are reusable components for use in your configuration. They can be defined and used in ASA configurations in the place of inline IP addresses, services, names, and so on. Objects make it easy to maintain your configurations because you can modify an object in one place and have it be reflected in all other places that are referencing it. Without objects you would have to modify the parameters for every feature when required, instead of just once. For example, if a network object defines an IP address and subnet mask, and you want to change the address, you only need to change it in the object definition, not in every feature that refers to that IP address.

# <span id="page-0-1"></span>**Licensing Requirements for Objects**

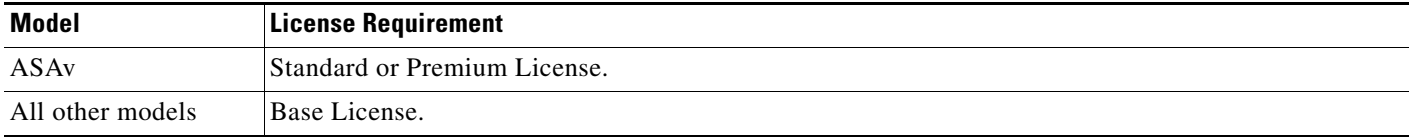

# **Guidelines and Limitations**

 $\mathbf I$ 

### **Context Mode Guidelines**

Supported in single and multiple context mode.

#### **Firewall Mode Guidelines**

Supported in routed and transparent firewall mode.

#### **IPv6 Guidelines**

- **•** Supports IPv6.
- **•** The ASA does not support IPv6 nested network object groups, so you cannot group an object with IPv6 entries under another IPv6 object group.
- You can mix IPv4 and IPv6 entries in a network object group; you cannot use a mixed object group for NAT.

#### **Additional Guidelines and Limitations**

- **•** Object must have unique names. While you might want to create a network object group named "Engineering" and a service object group named "Engineering," you need to add an identifier (or "tag") to the end of at least one object group name to make it unique. For example, you can use the names "Engineering\_admins" and "Engineering\_hosts" to make the object group names unique and to aid in identification.
- **•** Objects and object groups share the same name space.
- **•** You cannot remove an object or make an object empty if it is used in a command.

# <span id="page-1-0"></span>**Configuring Objects**

- [Configuring Network Objects and Groups, page 19-2](#page-1-1)
- **•** [Configuring Service Objects and Service Groups, page 19-5](#page-4-0)
- **•** [Configuring Local User Groups, page 19-11](#page-10-0)
- **•** [Configuring Security Group Object Groups, page 19-13](#page-12-0)
- **•** [Configuring Regular Expressions, page 19-14](#page-13-0)
- **•** [Configuring Time Ranges, page 19-17](#page-16-0)

## <span id="page-1-1"></span>**Configuring Network Objects and Groups**

This section describes how to configure network objects and groups, and it includes the following topics:

- [Configuring a Network Object, page 19-2](#page-1-2)
- **•** [Configuring a Network Object Group, page 19-3](#page-2-0)

### <span id="page-1-2"></span>**Configuring a Network Object**

A network object can contain a host, a network IP address, or a range of IP addresses, a fully qualified domain name (FQDN). You can also enable NAT rules on the object (excepting FQDN objects). (See the firewall configuration guide for more information.)

### **Detailed Steps**

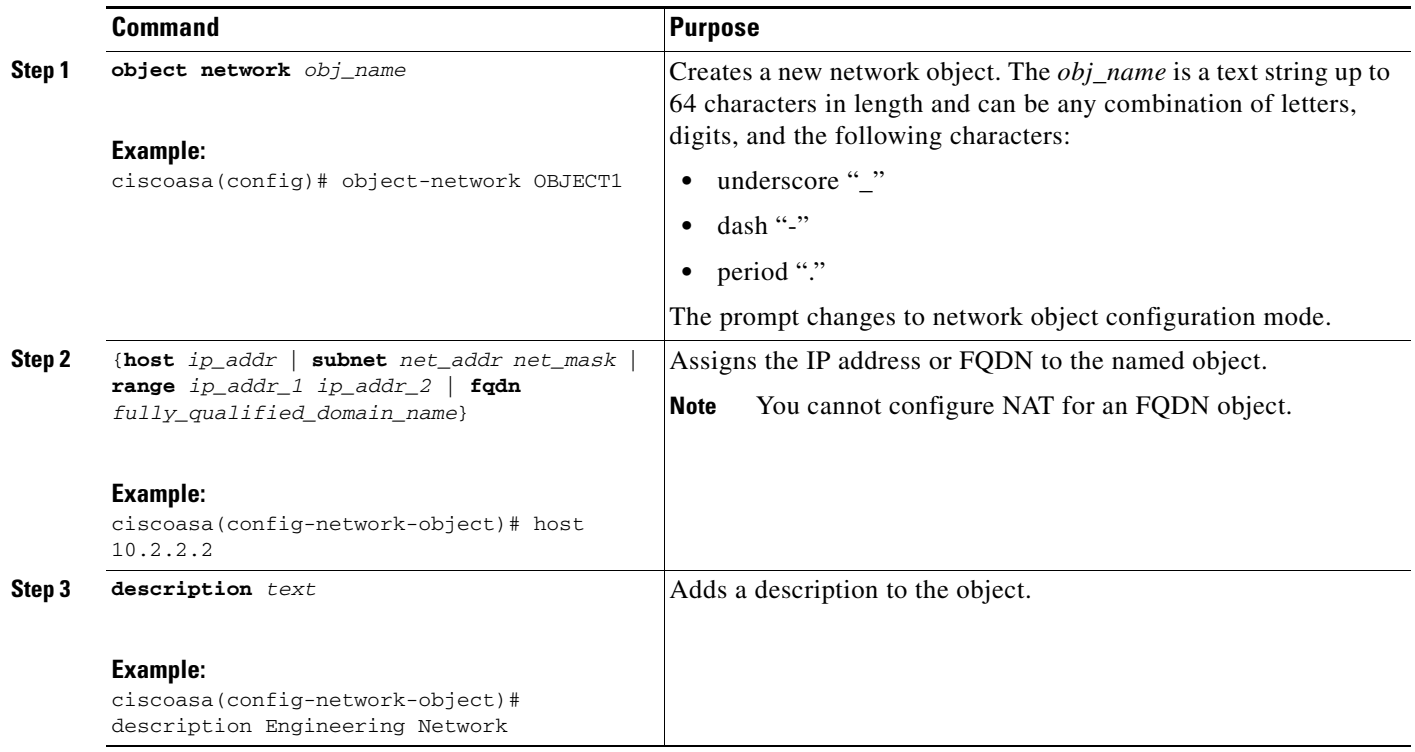

### **Examples**

To create a network object, enter the following commands:

hostname (config)# **object network OBJECT1** hostname (config-network-object)# **host 10.2.2.2**

## <span id="page-2-0"></span>**Configuring a Network Object Group**

Network object groups can contain multiple network objects as well as inline networks. Network object groups can support a mix of both IPv4 and IPv6 addresses.

### **Restrictions**

 $\overline{\phantom{a}}$ 

You cannot use a mixed IPv4 and IPv6 object group for NAT, or object groups that include FQDN objects.

1

### **Detailed Steps**

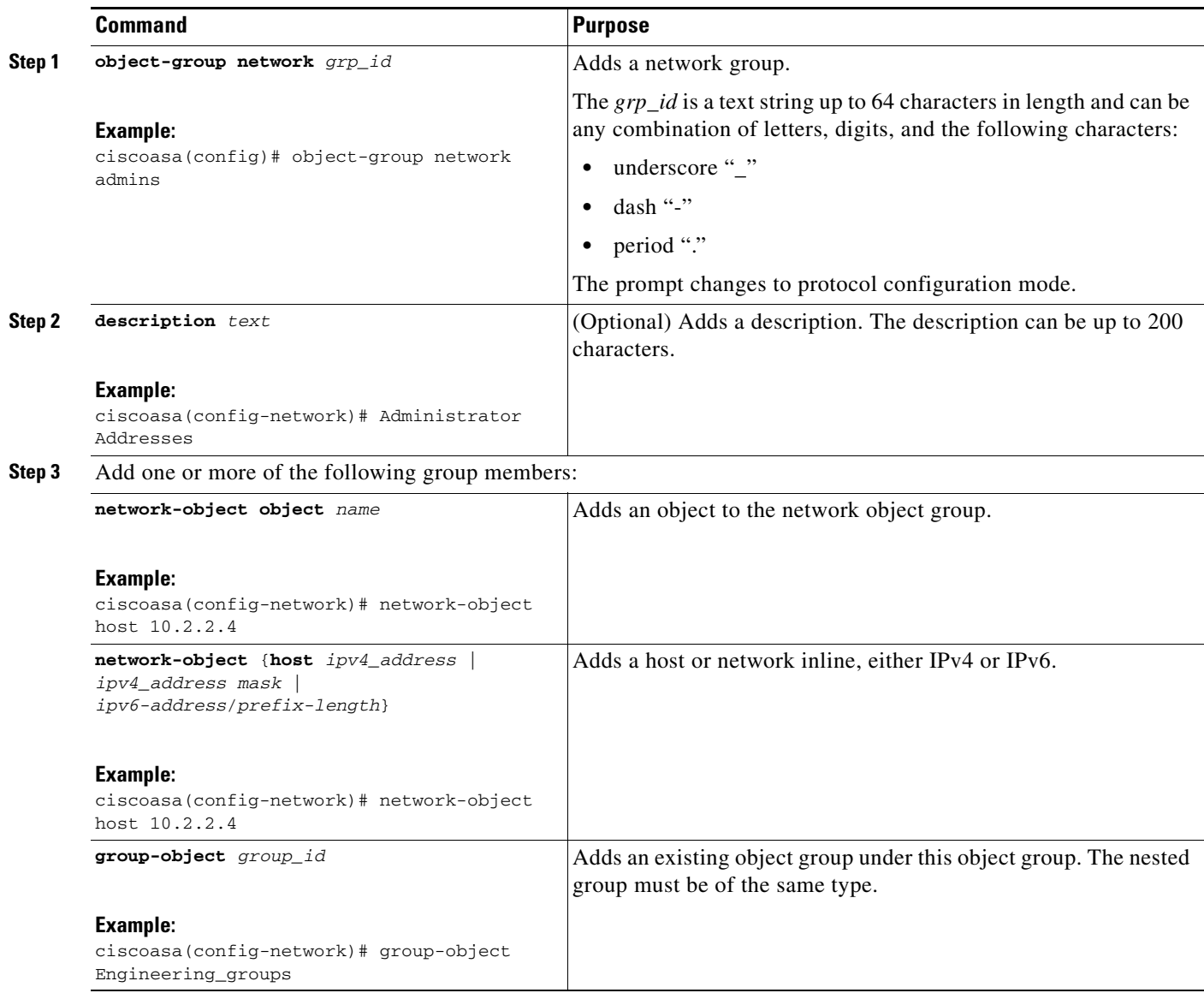

### **Example**

To create a network group that includes the IP addresses of three administrators, enter the following commands:

hostname (config)# **object-group network admins** hostname (config-protocol)# **description Administrator Addresses** hostname (config-protocol)# **network-object host 10.2.2.4** hostname (config-protocol)# **network-object host 10.2.2.78** hostname (config-protocol)# **network-object host 10.2.2.34**

Create network object groups for privileged users from various departments by entering the following commands:

```
hostname (config)# object-group network eng
hostname (config-network)# network-object host 10.1.1.5
```
 $\mathbf I$ 

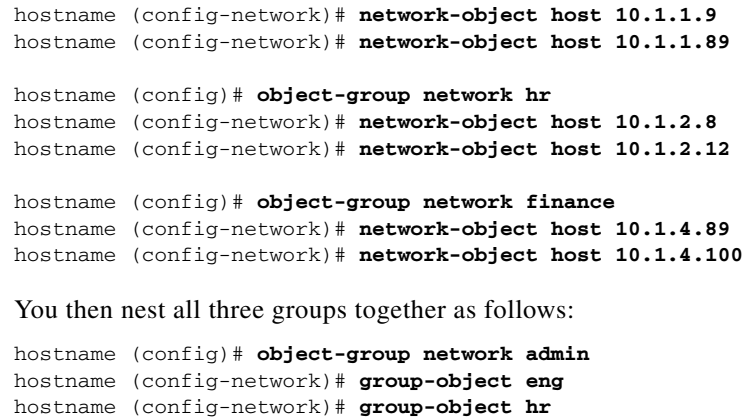

## <span id="page-4-0"></span>**Configuring Service Objects and Service Groups**

Service objects and groups identify protocols and ports. This section describes how to configure service objects, service groups, TCP and UDP port service groups, protocol groups, and ICMP groups, and it includes the following topics:

**•** [Configuring a Service Object, page 19-5](#page-4-1)

hostname (config-network)# **group-object finance**

- **•** [Configuring a Service Group, page 19-6](#page-5-0)
- **•** [Configuring a TCP or UDP Port Service Group, page 19-8](#page-7-0)
- **•** [Configuring an ICMP Group, page 19-10](#page-9-0)
- **•** [Configuring an ICMP Group, page 19-10](#page-9-0)

## <span id="page-4-1"></span>**Configuring a Service Object**

 $\Gamma$ 

The service object can contain a protocol, ICMP, ICMPv6, TCP or UDP port or port ranges.

 $\mathsf I$ 

### **Detailed Steps**

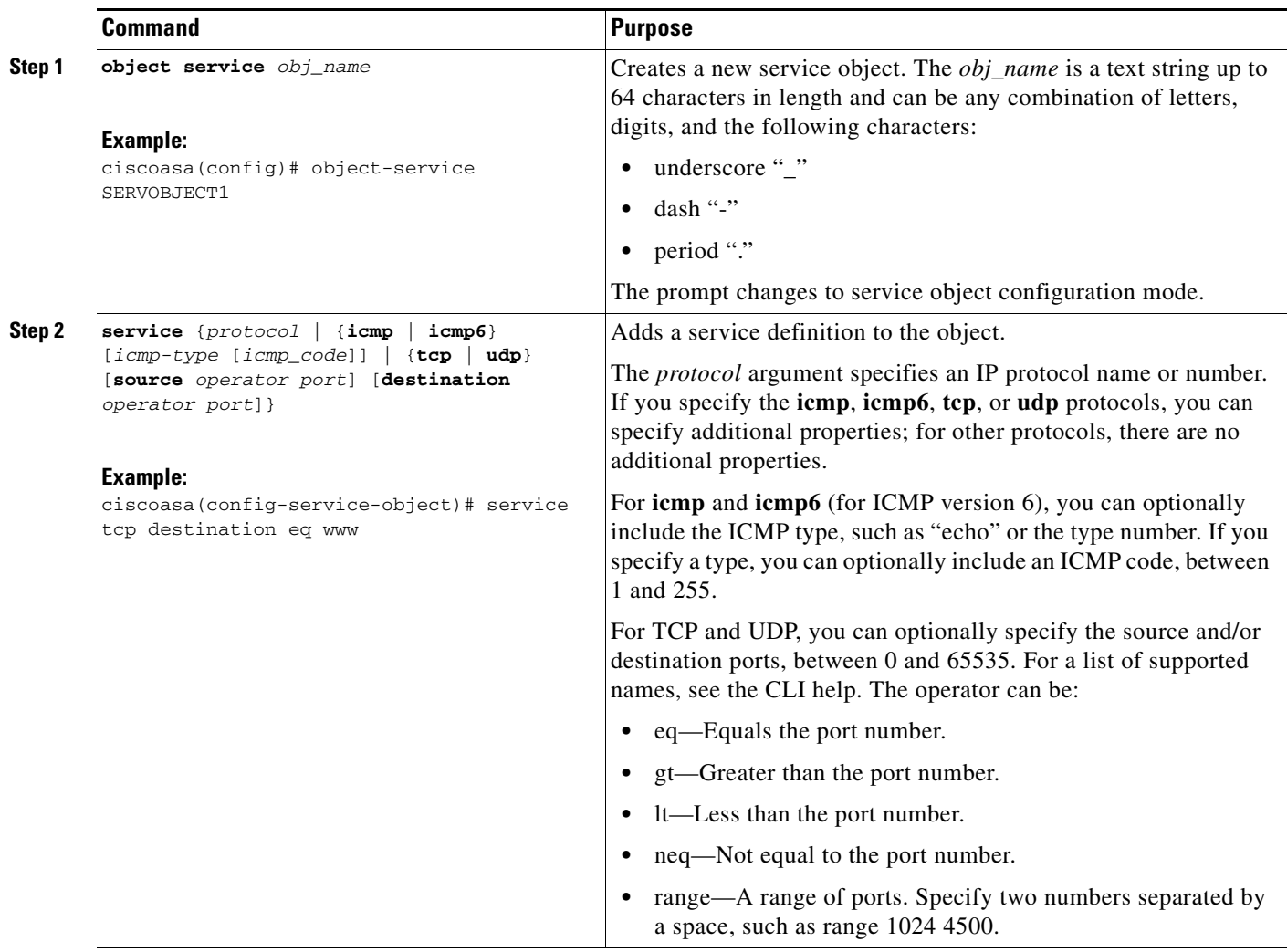

### **Example**

To create a service object, enter the following commands:

hostname (config)# **object service SERVOBJECT1** hostname (config-service-object)# **service tcp destination eq ssh**

### <span id="page-5-0"></span>**Configuring a Service Group**

A service object group includes a mix of protocols, if desired, including optional source and destination ports for TCP or UDP.

### **Detailed Steps**

 $\mathbf{I}$ 

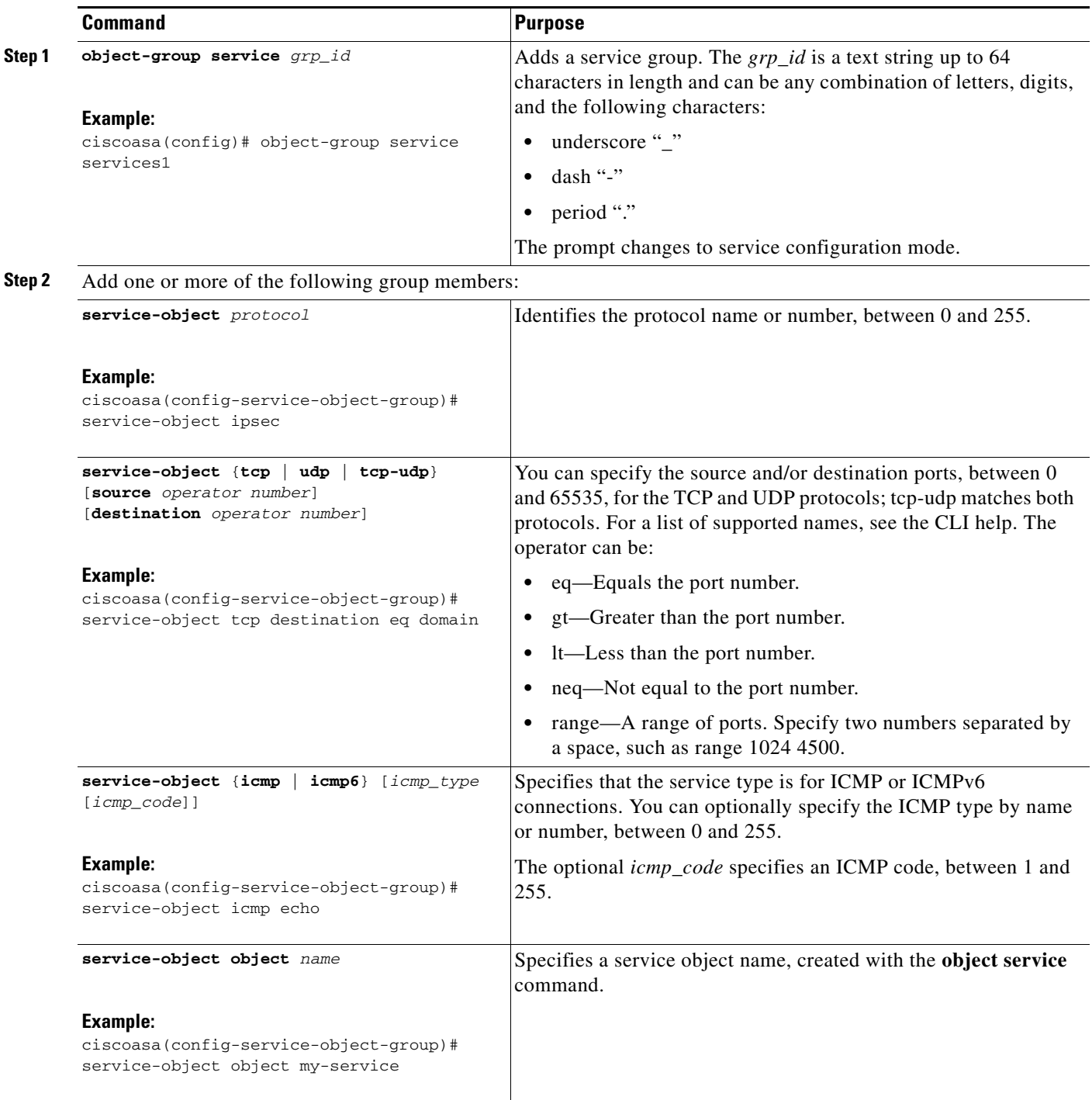

 $\blacksquare$ 

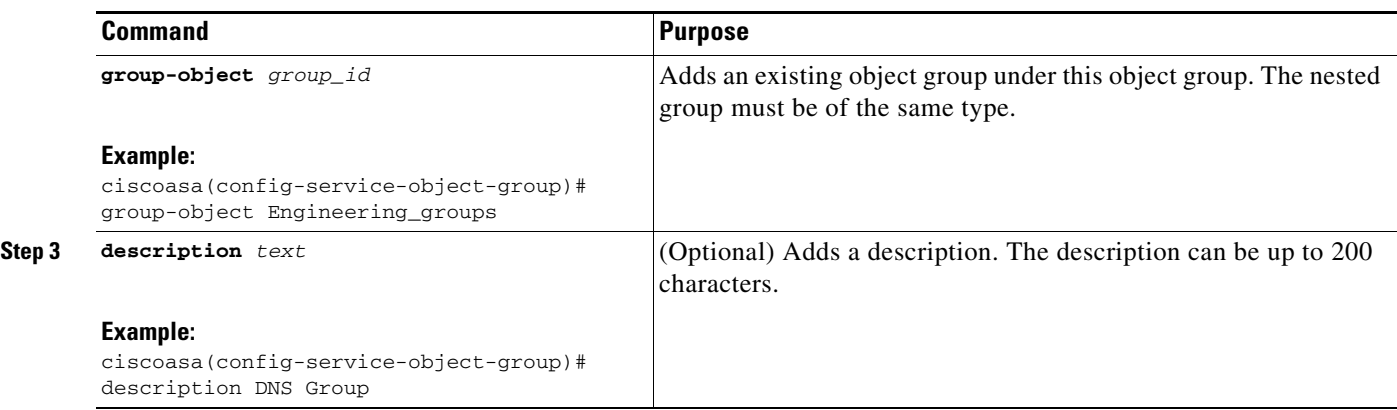

### **Examples**

The following example shows how to add both TCP and UDP services to a service object group:

```
hostname(config)# object-group service CommonApps
hostname(config-service-object-group)# service-object tcp destination eq ftp
hostname(config-service-object-group)# service-object tcp-udp destination eq www
hostname(config-service-object-group)# service-object tcp destination eq h323
hostname(config-service-object-group)# service-object tcp destination eq https
hostname(config-service-object-group)# service-object udp destination eq ntp
```
The following example shows how to add multiple service objects to a service object group:

```
hostname(config)# service object SSH
hostname(config-service-object)# service tcp destination eq ssh
hostname(config)# service object EIGRP
hostname(config-service-object)# service eigrp
hostname(config)# service object HTTPS
hostname(config-service-object)# service tcp source range 0 1024 destination eq https
hostname(config)# object-group service Group1
hostname(config-service-object-group)# service-object object SSH
hostname(config-service-object-group)# service-object object EIGRP
hostname(config-service-object-group)# service-object object HTTPS
```
### <span id="page-7-0"></span>**Configuring a TCP or UDP Port Service Group**

A TCP or UDP service group includes a group of ports for a specific protocol (TCP, UDP, or TCP-UDP).

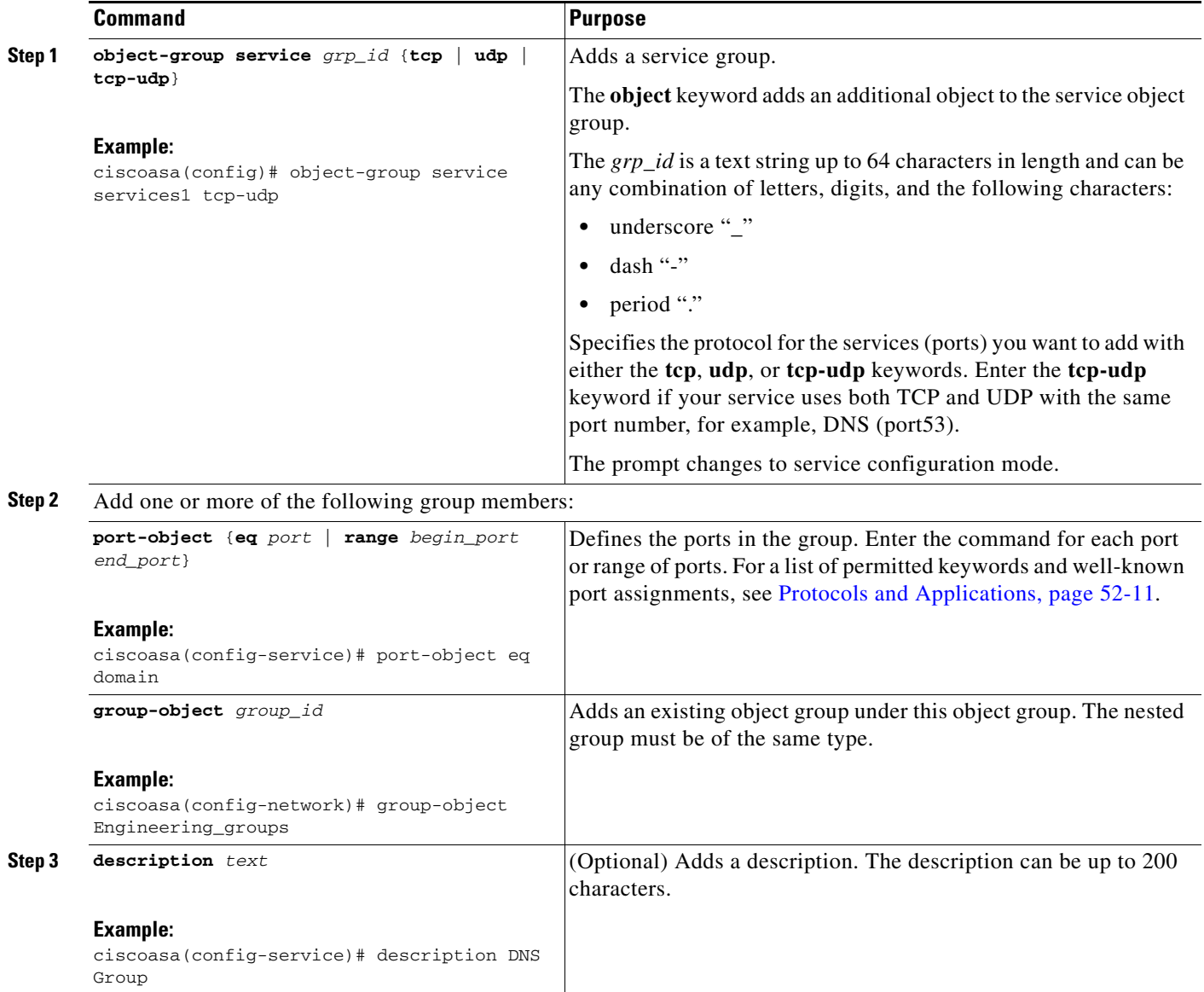

### **Example**

 $\Gamma$ 

To create service groups that include DNS (TCP/UDP), LDAP (TCP), and RADIUS (UDP), enter the following commands:

```
hostname (config)# object-group service services1 tcp-udp
hostname (config-service)# description DNS Group
hostname (config-service)# port-object eq domain
hostname (config)# object-group service services2 udp
hostname (config-service)# description RADIUS Group
hostname (config-service)# port-object eq radius
hostname (config-service)# port-object eq radius-acct
hostname (config)# object-group service services3 tcp
hostname (config-service)# description LDAP Group
hostname (config-service)# port-object eq ldap
```
 $\mathbf I$ 

## <span id="page-9-0"></span>**Configuring an ICMP Group**

An ICMP group includes multiple ICMP types.

### **Detailed Steps**

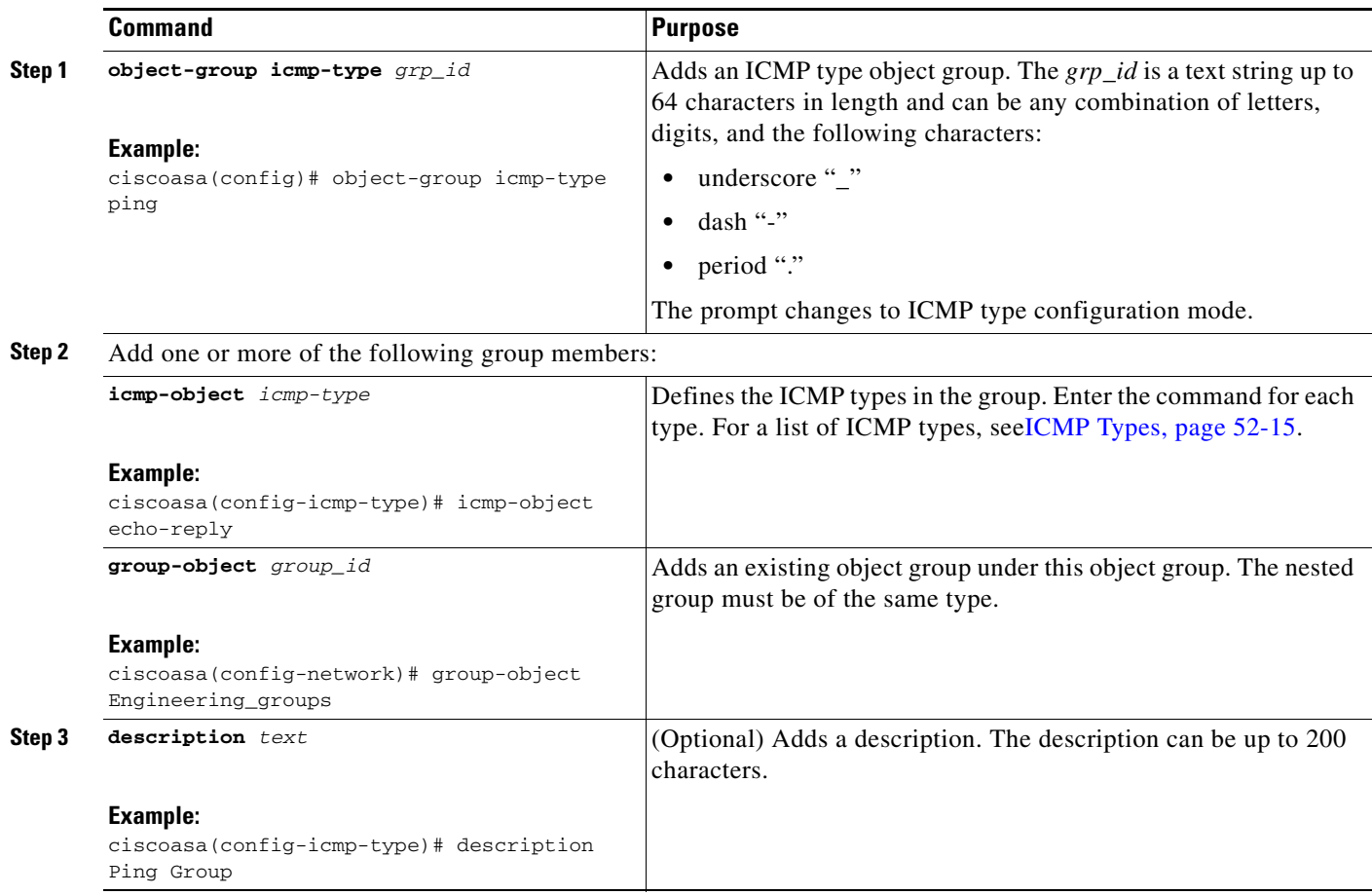

### **Example**

Create an ICMP type group that includes echo-reply and echo (for controlling ping) by entering the following commands:

hostname (config)# **object-group icmp-type ping** hostname (config-service)# **description Ping Group** hostname (config-service)# **icmp-object echo** hostname (config-service)# **icmp-object echo-reply**

### **Configuring a Protocol Group**

A protocol group contains IP protocol types.

### **Detailed Steps**

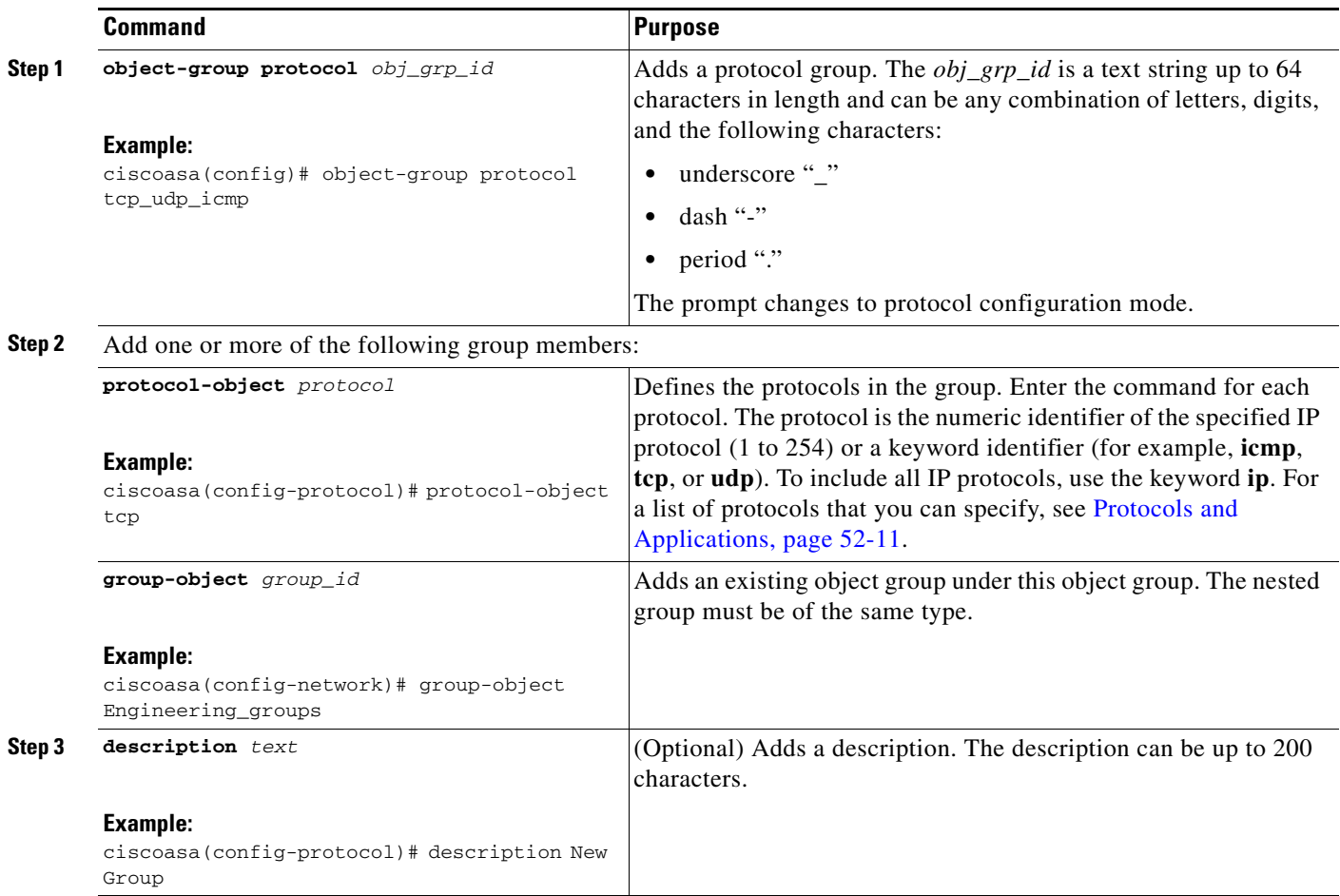

### **Example**

 $\Gamma$ 

To create a protocol group for TCP, UDP, and ICMP, enter the following commands:

```
hostname (config)# object-group protocol tcp_udp_icmp
hostname (config-protocol)# protocol-object tcp
hostname (config-protocol)# protocol-object udp
hostname (config-protocol)# protocol-object icmp
```
# <span id="page-10-0"></span>**Configuring Local User Groups**

You can create local user groups for use in features that support the identity firewall (IDFW) by including the group in an extended ACL, which in turn can be used in an access rule, for example.

 $\mathbf I$ 

The ASA sends an LDAP query to the Active Directory server for user groups globally defined in the Active Directory domain controller. The ASA imports these groups for identity-based rules. However, the ASA might have localized network resources that are not defined globally that require local user groups with localized security policies. Local user groups can contain nested groups and user groups that are imported from Active Directory. The ASA consolidates local and Active Directory groups.

A user can belong to local user groups and user groups imported from Active Directory.

### **Prerequisites**

See Chapter 40, "Identity Firewall," to enable IDFW.

### **Detailed Steps**

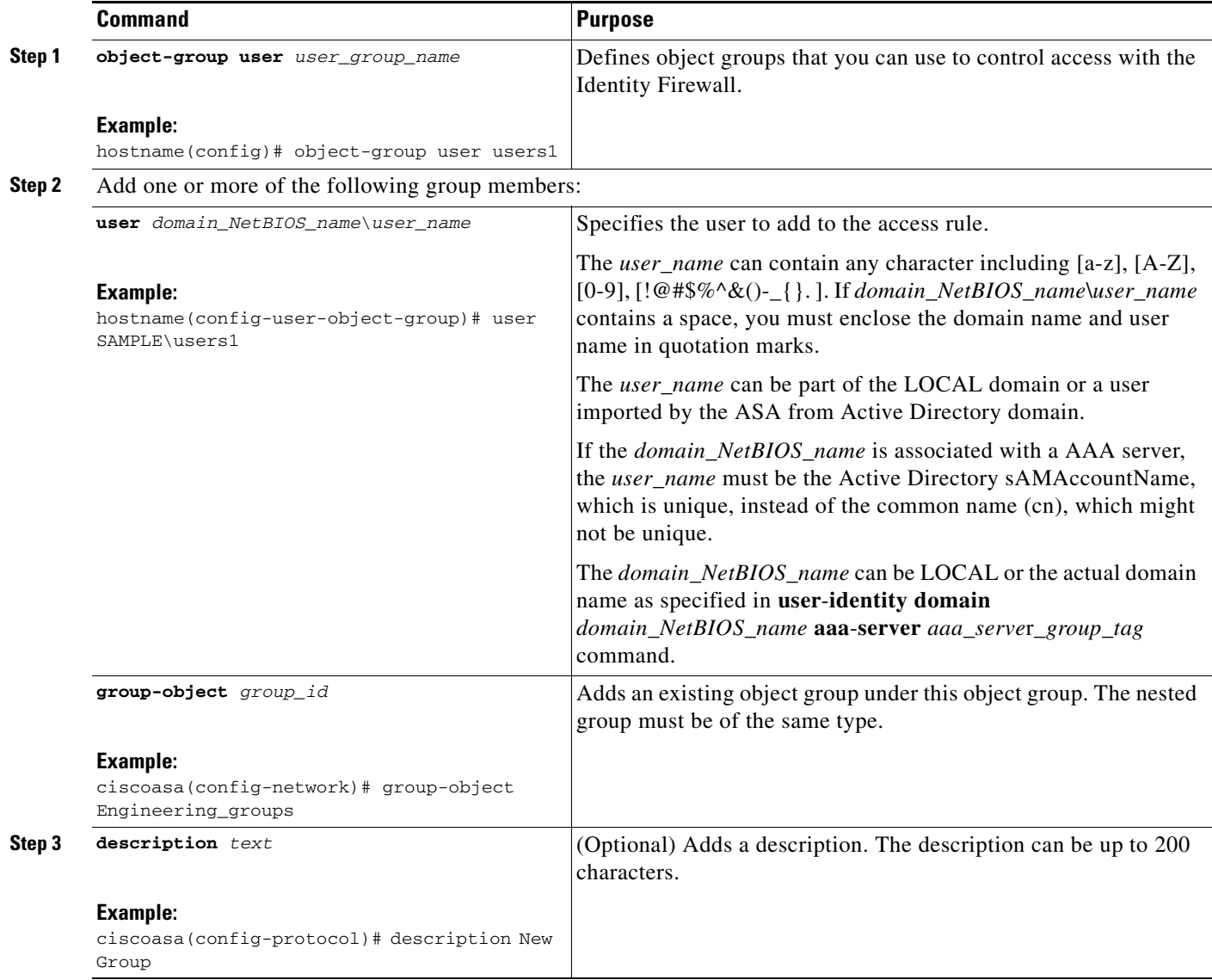

# <span id="page-12-0"></span>**Configuring Security Group Object Groups**

You can create security group object groups for use in features that support Cisco TrustSec by including the group in an extended ACL, which in turn can be used in an access rule, for example.

When integrated with Cisco TrustSec, the ASA downloads security group information from the ISE. The ISE acts as an identity repository, by providing Cisco TrustSec tag to user identity mapping and Cisco TrustSec tag to server resource mapping. You provision and manage security group ACLs centrally on the ISE.

However, the ASA might have localized network resources that are not defined globally that require local security groups with localized security policies. Local security groups can contain nested security groups that are downloaded from the ISE. The ASA consolidates local and central security groups.

To create local security groups on the ASA, you create a local security object group. A local security object group can contain one or more nested security object groups or Security IDs or security group names. User can also create a new Security ID or security group name that does not exist on the ASA.

You can use the security object groups you create on the ASA to control access to network resources. You can use the security object group as part of an access group or service policy.

### **Prerequisites**

See Chapter 41, "ASA and Cisco TrustSec," to enable TrustSec.

### **Detailed Steps**

 $\mathbf I$ 

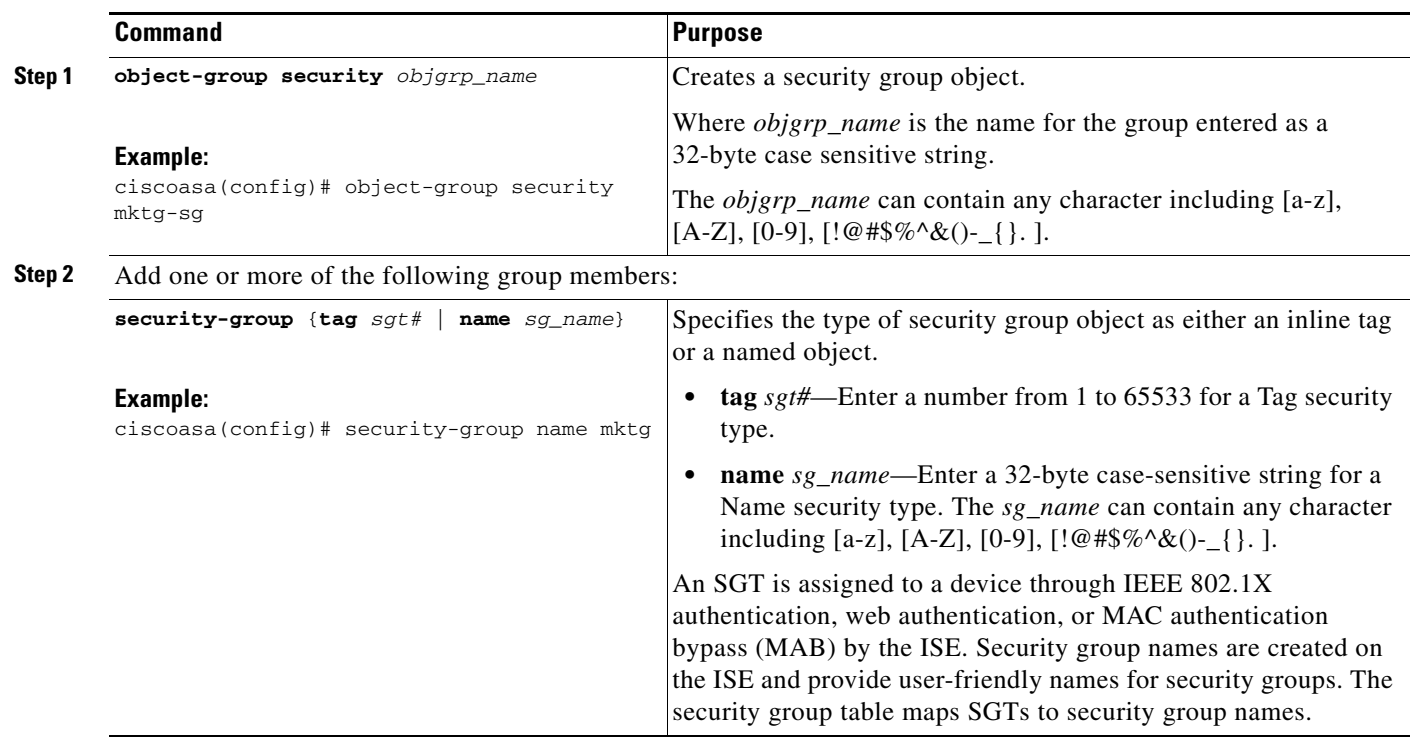

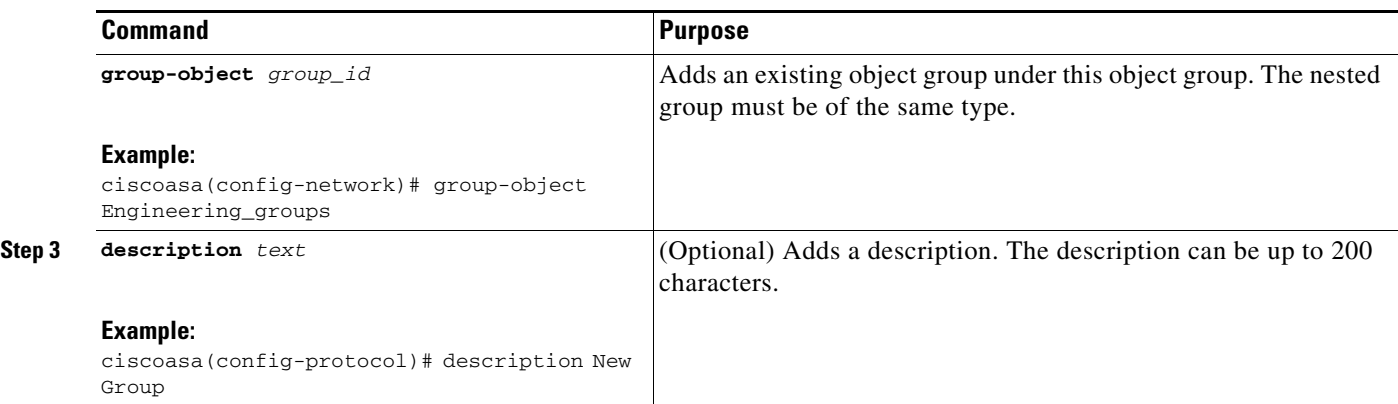

### **Examples**

The following example shows how to configure a security group object:

ciscoasa(config)# object-group security mktg-sg ciscoasa(config)# security-group name mktg ciscoasa(config)# security-group tag 1

The following example shows how to configure a security group object:

```
ciscoasa(config)# object-group security mktg-sg-all
ciscoasa(config)# security-group name mktg-managers
ciscoasa(config)# group-object mktg-sg // nested object-group
```
## <span id="page-13-0"></span>**Configuring Regular Expressions**

- **•** [Creating a Regular Expression, page 19-14](#page-13-1)
- **•** [Creating a Regular Expression Class Map, page 19-17](#page-16-1)

### <span id="page-13-1"></span>**Creating a Regular Expression**

A regular expression matches text strings either literally as an exact string, or by using *metacharacters* so that you can match multiple variants of a text string. You can use a regular expression to match the content of certain application traffic; for example, you can match a URL string inside an HTTP packet.

### **Guidelines**

Use **Ctrl+V** to escape all of the special characters in the CLI, such as question mark (?) or a tab. For example, type **d[Ctrl+V]?g** to enter **d?g** in the configuration.

See the **regex** command in the command reference for performance impact information when matching a regular expression to packets.

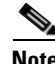

**Note** As an optimization, the ASA searches on the deobfuscated URL. Deobfuscation compresses multiple forward slashes (/) into a single slash. For strings that commonly use double slashes, like "http://", be sure to search for "http:/" instead.

 $\mathbf{I}$ 

[Table 19-1](#page-14-0) lists the metacharacters that have special meanings.

<span id="page-14-0"></span>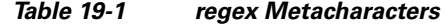

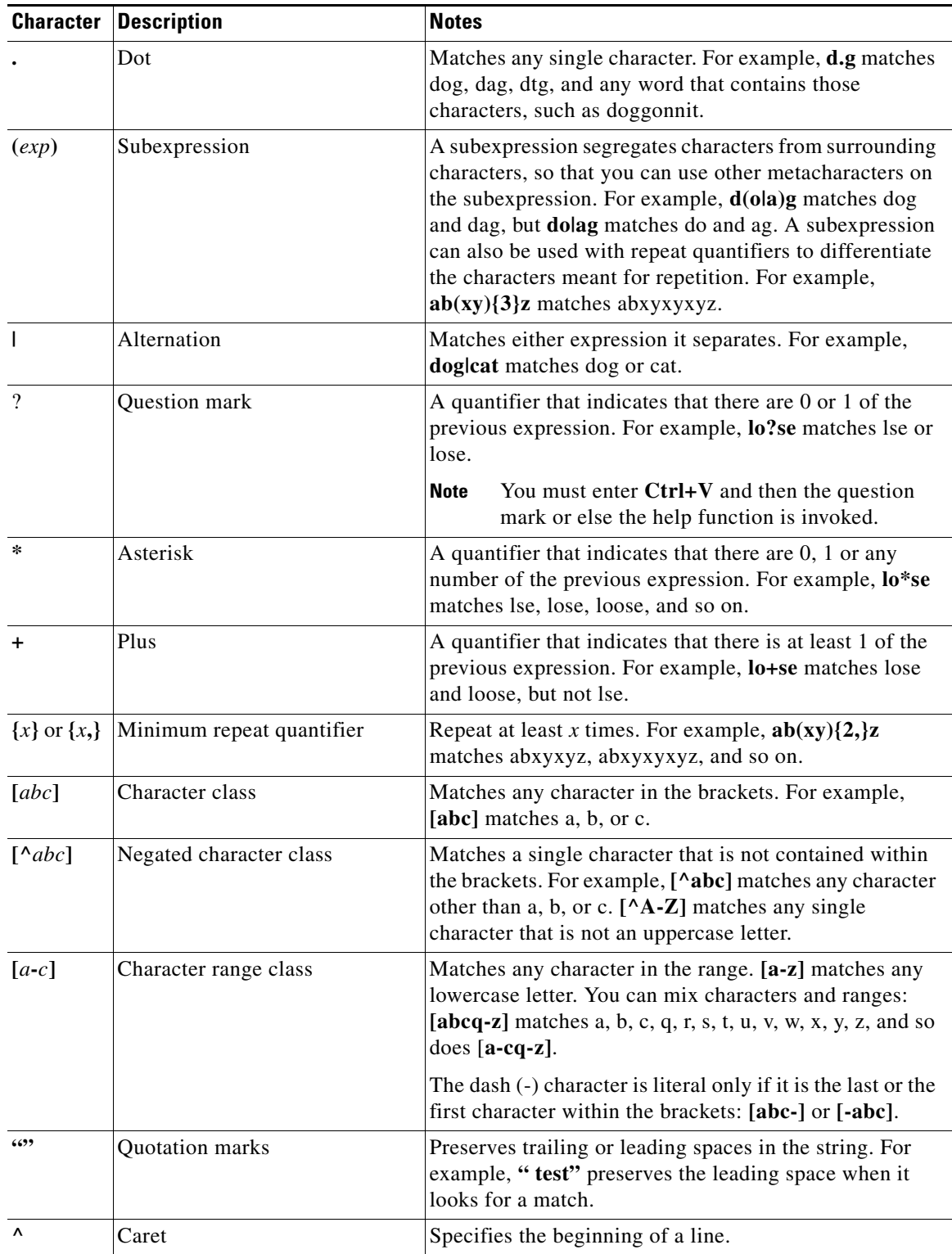

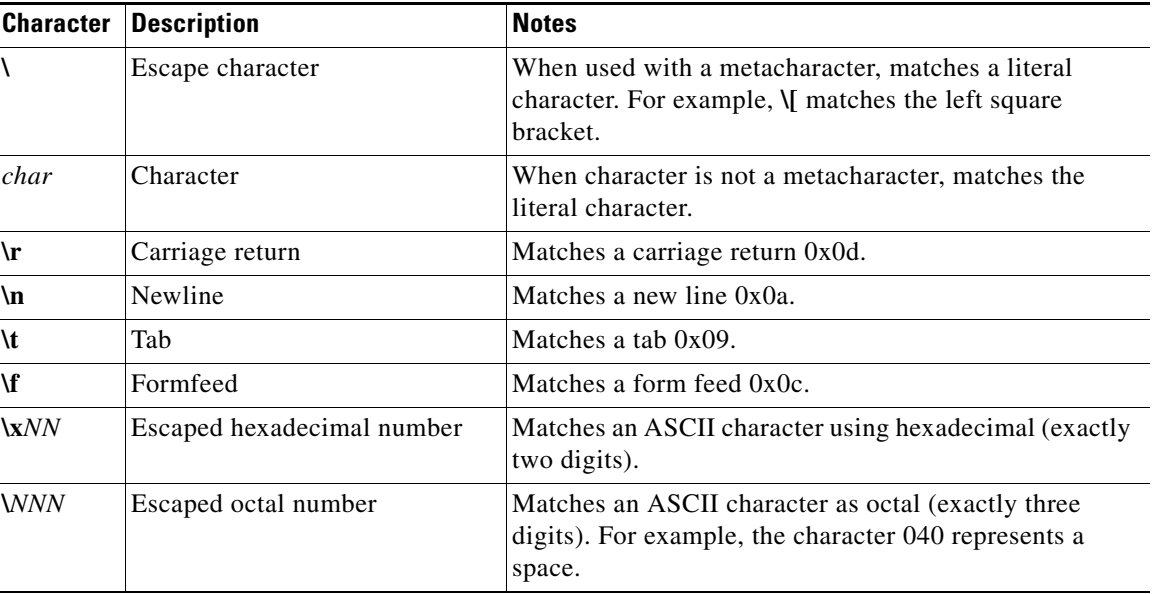

### *Table 19-1 regex Metacharacters (continued)*

### **Detailed Steps**

**Step 1** To test a regular expression to make sure it matches what you think it will match, enter the following command:

ciscoasa(config)# **test regex** *input\_text regular\_expression*

Where the *input\_text* argument is a string you want to match using the regular expression, up to 201 characters in length.

The *regular\_expression* argument can be up to 100 characters in length.

Use Ctrl+V to escape all of the special characters in the CLI. For example, to enter a tab in the input text in the **test regex** command, you must enter **test regex "test[Ctrl+V Tab]" "test\t"**.

If the regular expression matches the input text, you see the following message:

INFO: Regular expression match succeeded.

If the regular expression does not match the input text, you see the following message: INFO: Regular expression match failed.

**Step 2** To add a regular expression after you tested it, enter the following command:

ciscoasa(config)# **regex** *name regular\_expression*

Where the *name* argument can be up to 40 characters in length.

The *regular\_expression* argument can be up to 100 characters in length.

### **Examples**

The following example creates two regular expressions for use in an inspection policy map: ciscoasa(config)# **regex url\_example example\.com**

<span id="page-16-1"></span>ciscoasa(config)# **regex url\_example2 example2\.com Creating a Regular Expression Class Map** A regular expression class map identifies one or more regular expressions. You can use a regular expression class map to match the content of certain traffic; for example, you can match URL strings inside HTTP packets. **Prerequisites** Create one or more regular expressions according to the [Creating a Regular Expression, page 19-14](#page-13-1). **Detailed Steps Step 1** Create a class map by entering the following command: ciscoasa(config)# **class-map type regex match-any** *class\_map\_name* ciscoasa(config-cmap)# Where *class\_map\_name* is a string up to 40 characters in length. The name "class-default" is reserved. All types of class maps use the same name space, so you cannot reuse a name already used by another type of class map. The **match-any** keyword specifies that the traffic matches the class map if it matches at least one of the regular expressions. The CLI enters class-map configuration mode. **Step 2** (Optional) Add a description to the class map by entering the following command: ciscoasa(config-cmap)# **description** *string* **Step 3** Identify the regular expressions you want to include by entering the following command for each regular expression: ciscoasa(config-cmap)# **match regex** *regex\_name*

### **Examples**

The following example creates two regular expressions, and adds them to a regular expression class map. Traffic matches the class map if it includes the string "example.com" or "example2.com."

```
ciscoasa(config)# regex url_example example\.com
ciscoasa(config)# regex url_example2 example2\.com
ciscoasa(config)# class-map type regex match-any URLs
ciscoasa(config-cmap)# match regex url_example
ciscoasa(config-cmap)# match regex url_example2
```
## <span id="page-16-0"></span>**Configuring Time Ranges**

Create a reusable component that defines starting and ending times that can be applied to various security features. Once you have defined a time range, you can select the time range and apply it to different options that require scheduling.

ן

The time range feature lets you define a time range that you can attach to traffic rules, or an action. For example, you can attach an ACL to a time range to restrict access to the ASA.

A time range consists of a start time, an end time, and optional recurring entries.

### **Guidelines**

- **•** Multiple periodic entries are allowed per time range. If a time range has both absolute and periodic values specified, then the periodic values are evaluated only after the absolute start time is reached, and they are not further evaluated after the absolute end time is reached.
- **•** Creating a time range does not restrict access to the device. This procedure defines the time range only.

#### **Detailed Steps**

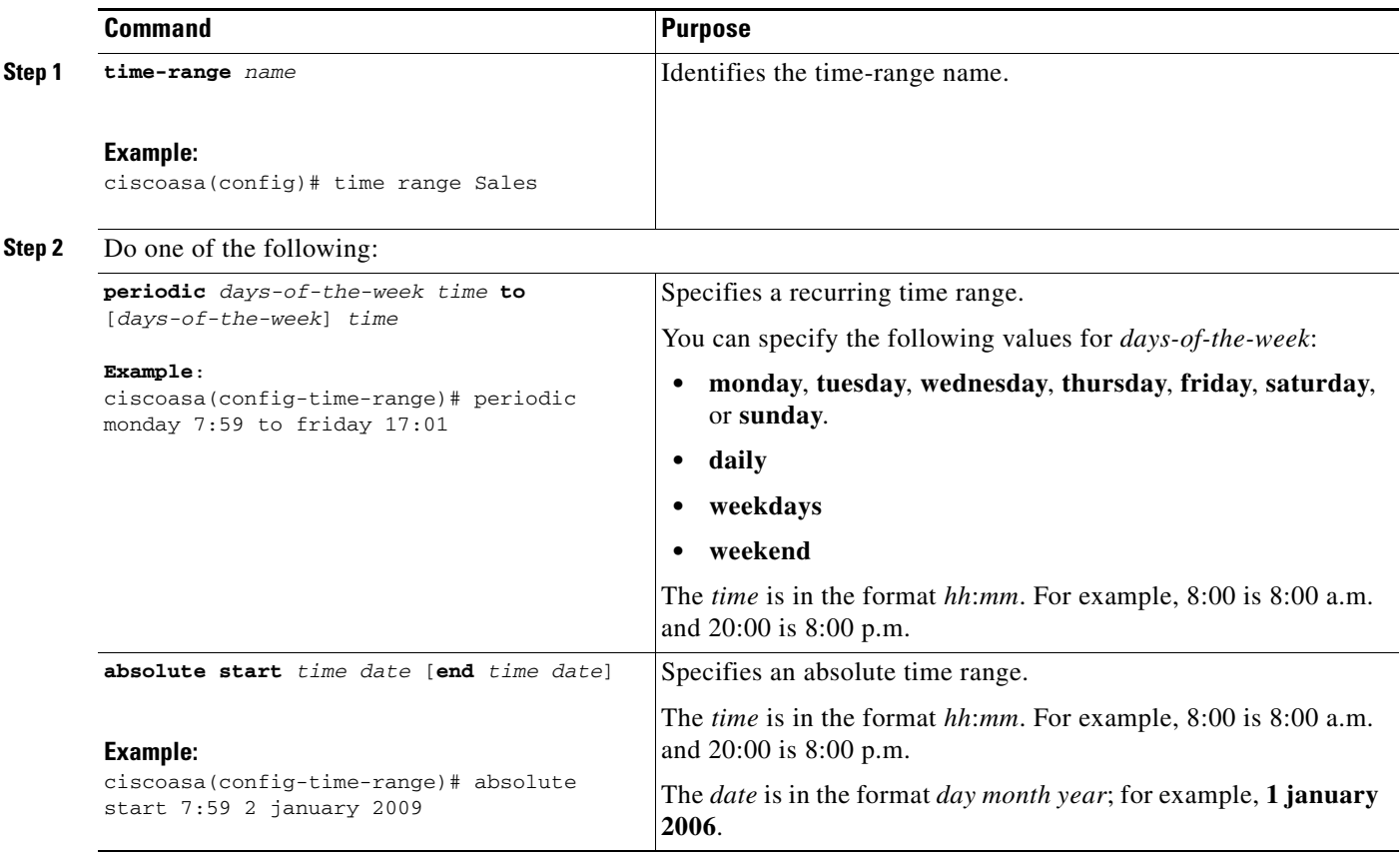

### **Examples**

The following is an example of an absolute time range beginning at 8:00 a.m. on January 1, 2006. Because no end time and date are specified, the time range is in effect indefinitely.

```
ciscoasa(config)# time-range for2006
ciscoasa(config-time-range)# absolute start 8:00 1 january 2006
```
The following is an example of a weekly periodic time range from 8:00 a.m. to 6:00 p.m on weekdays:

```
ciscoasa(config)# time-range workinghours
ciscoasa(config-time-range)# periodic weekdays 8:00 to 18:00
```
 $\overline{\phantom{a}}$ 

# <span id="page-18-0"></span>**Monitoring Objects**

To monitor objects and groups, enter the following commands:

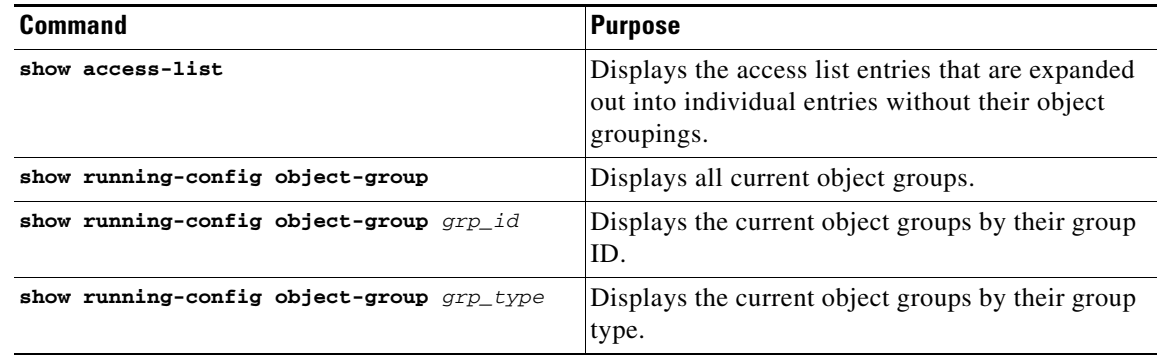

# <span id="page-18-1"></span>**Feature History for Objects**

[Table 19-2](#page-18-2) lists each feature change and the platform release in which it was implemented.

<span id="page-18-2"></span>*Table 19-2 Feature History for Object Groups*

| <b>Feature Name</b>                       | <b>Platform</b><br><b>Releases</b> | <b>Feature Information</b>                                                                                                    |
|-------------------------------------------|------------------------------------|----------------------------------------------------------------------------------------------------|
| Object groups                             | 7.0(1)                             | Object groups simplify ACL creation and maintenance.                                                                                                    |
|                                           |                                    | We introduced or modified the following commands:<br>object-group protocol, object-group network,<br>object-group service, object-group icmp_type.                                                                    |
| Regular expressions and policy maps       | 7.2(1)                             | Regular expressions and policy maps were introduced to be<br>used under inspection policy maps. The following<br>commands were introduced: class-map type regex, regex,<br>match regex.                               |
| Objects                                   | 8.3(1)                             | Object support was introduced.                                                                                                    |
|                                           |                                    | We introduced or modified the following commands:<br>object-network, object-service, object-group network,<br>object-group service, network object, access-list<br>extended, access-list webtype, access-list remark. |
| User Object Groups for Identity Firewall  | 8.4(2)                             | User object groups for identity firewall were introduced.                                                                                                    |
|                                           |                                    | We introduced the following commands: object-network<br>user, user.                                                                                                    |
| Mixed IPv4 and IPv6 network object groups | 9.0(1)                             | Previously, network object groups could only contain all<br>IPv4 addresses or all IPv6 addresses. Now network object<br>groups can support a mix of both IPv4 and IPv6 addresses.                                     |
|                                           |                                    | You cannot use a mixed object group for NAT.<br><b>Note</b>                                                                                                    |
|                                           |                                    | We modified the following commands: object-group<br>network.                                                                                                    |

 $\mathsf I$ 

**The Second** 

### *Table 19-2 Feature History for Object Groups (continued)*

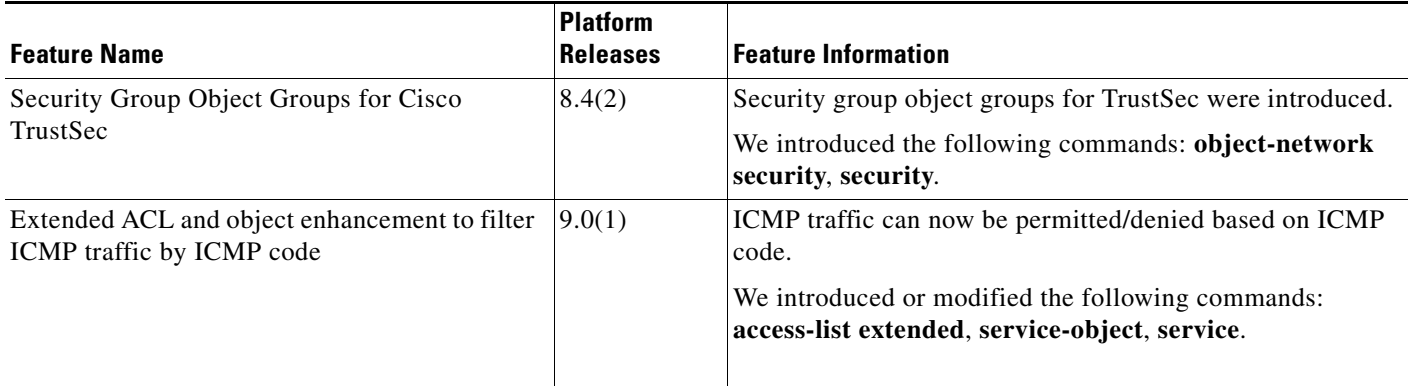